入力項目は以上です。入力例もご覧ください。 ※その他記入に際して御不明の点がございましたら、本社財務部にご連絡願います。

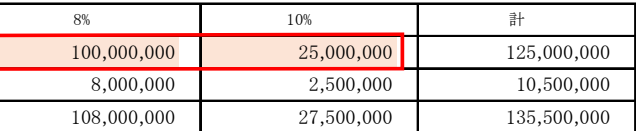

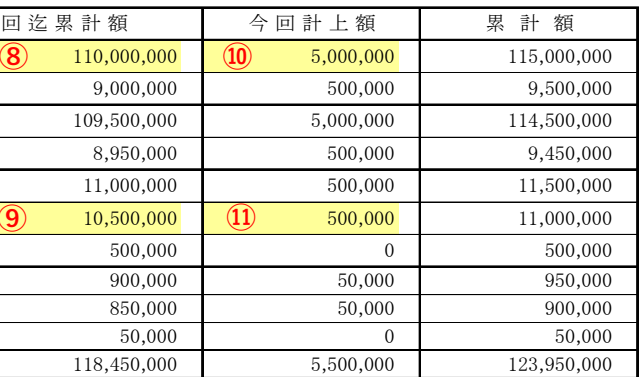

書総括表」をご印刷の上、ご提出下さい。

·高請求時に、五洋担当者に確認し必ず記入してください。

※提出用請求書・総括表の保留金欄は (C)・(C')のみ表示されます。

## 請求書(請負:複数税率)入力について

※本請求書は、複数税率混在用の請負請求書です(単価契約には対応していません) 単価契約や、単一税率の請負請求書は別書式となっていますので、そちらをご使用ください

## 【インボイス制度対応新書式~主な変更点】

・適格請求書発行事業者登録番号欄を新設しました。

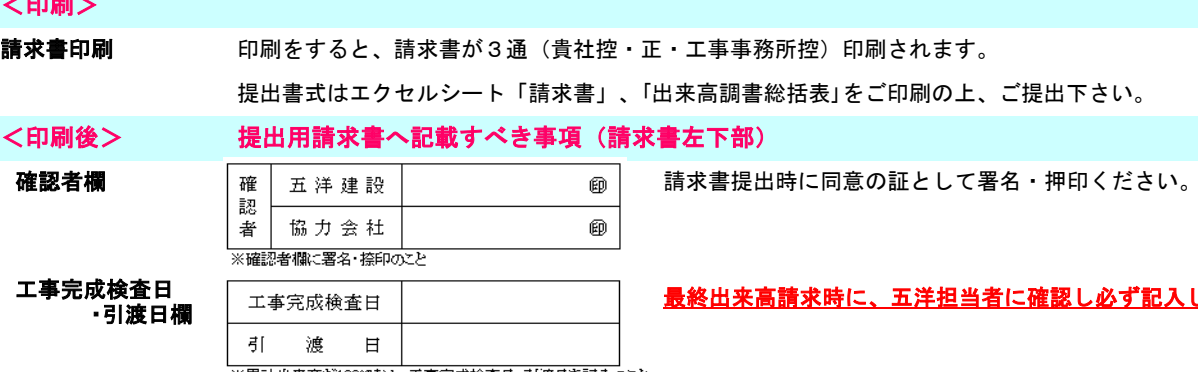

※累計出来高が100%時は、工事完成検査日・引渡日を記入のこと

#### ※※※請求書作成には、取引先コード登録完了と注文書契約が必要ですのでご確認ください※※※

# ~入力・請求書作成~

# ~入力方法と提出~

・『入力フォーム』に必要情報を入力すると、出力用の『請求書』『総括表』シートにデータが反映されます。 ・印刷後、捺印の上、『請求書』『総括表』の正・工事事務所控の各2部を担当工事事務所へご提出ください。

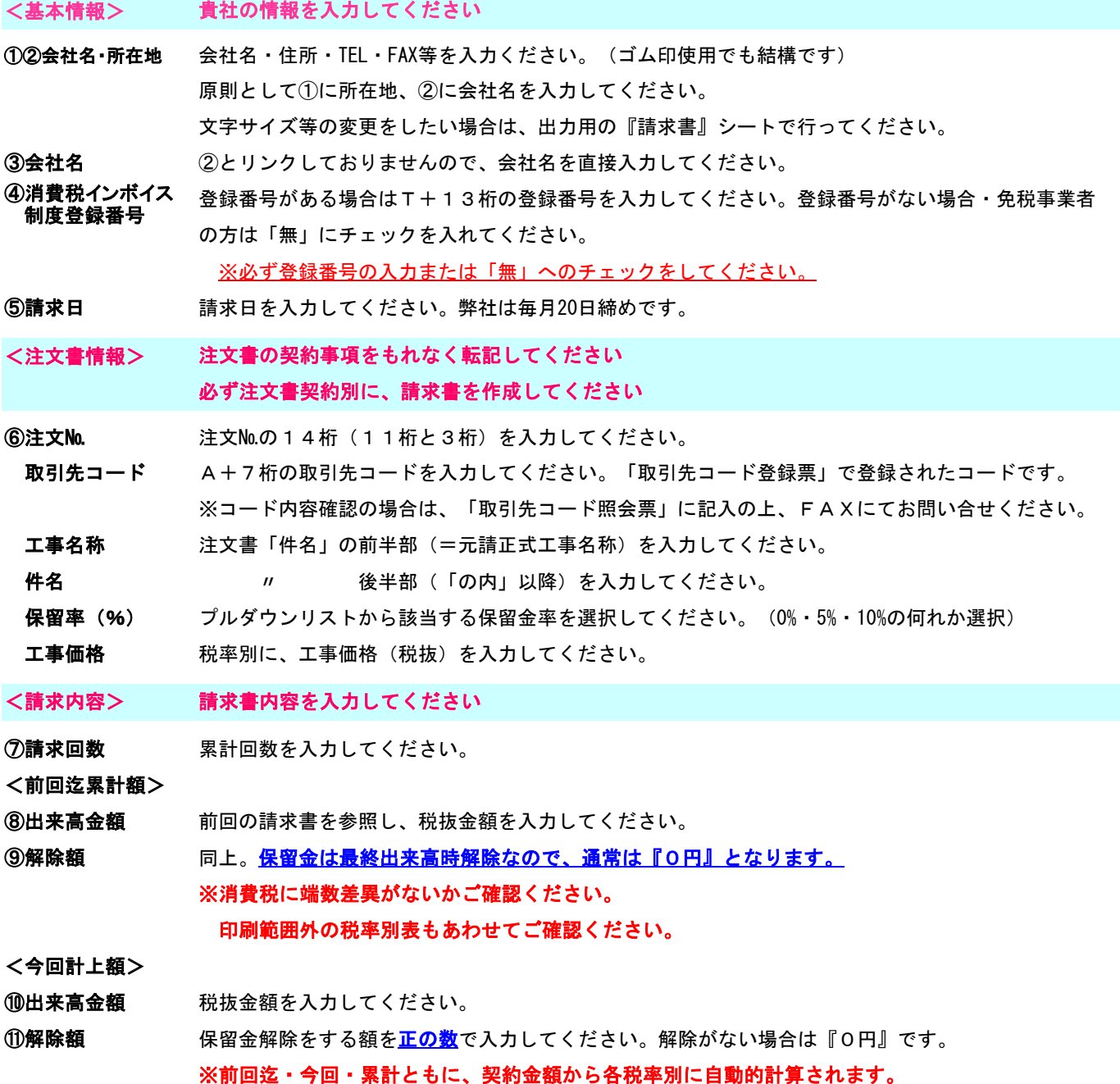

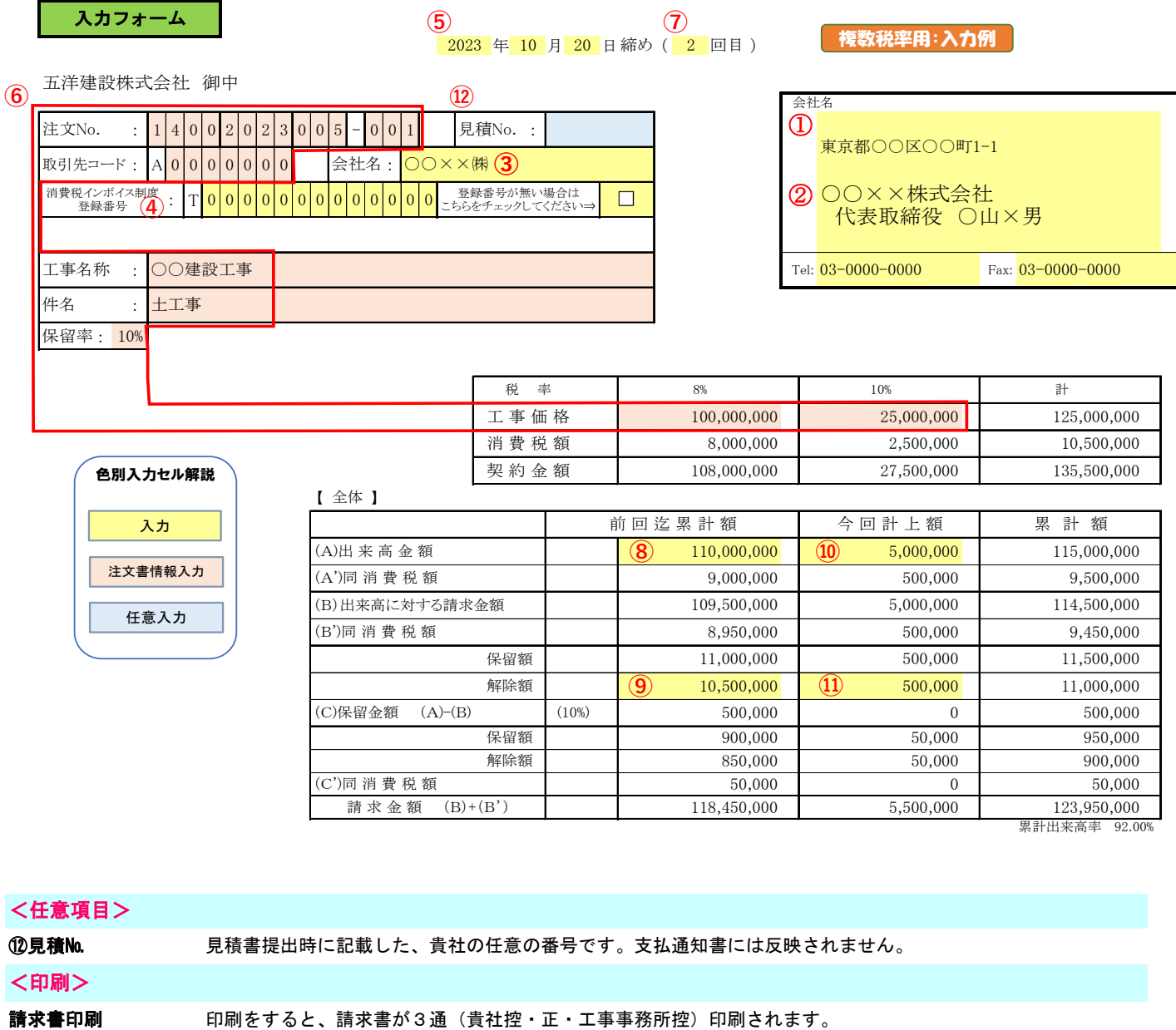